# Yealink W79P Quick Reference

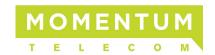

### PLACE A CALL

• Enter Number and press Talk/Answer

## HANDLE INCOMING CALLS

- To Answer: Press Talk/Answer button or press the ACCEPT Softkey
- Silence Incoming: Press SILENCE Softkey
- Call Waiting: Scroll to new call to select and press the ACCEPT Softkey
- Switch Between Calls: Press SWAP Softkey
- Mute/UnMute Call: Press the Mute button Repeat to UnMute
- Use Speakerphone: Press Speaker button Repeat to stop using Speakerphone

# **END CALLS**

You can only end active calls. To end an On Hold call, you must resume the call first.

Press the **Power/End** button

### TRANSFER CALLS

Transfer active calls to any extension

### Consulted/Warm Transfer

- 1. Press the NEW CALL Softkey
- 2. Dial Number or Press DIRECTORY Softkey to locate the number/extension
- Press Talk/Answer button and talk to recipient when they answer
- 4. Press OPTIONS Sofkey
- 5. Select CALL TRANSFER
- 6. Scroll to the held call to highlight
- 7. Press the TRANSFER Softkey

#### **Blind Transfer**

- 1. Press OPTIONS Sofkey
- 2. Select TRANSFER
- Dial number or choose DIRECTORY Softkey to locate the number/extension
- 4. Press the TRANSFER Softkey

# **VIEW CALL LOGS**

- To View Call History: Press HISTORY Softkey
- To See Call Details/Manage Contacts: Press the OPTIONS Softkey
- To Call a Number in Call Log: Scroll to the number to highlight and press the OK button 3 times.

### **PARK & RETRIEVE CALLS**

Parking an active call allows any extension to pick up without transferring it

#### To Park a call:

- 1. Press the NEW CALL Softkey
- 2. Dial \*68 (the system will provide the line the call will be parked on)
- 3. Press OPTIONS Softkey
- 4. Select CALL TRANSFER
- 5. Scroll down and select the on Hold Call
- 6. Press TRANSFER Softkey again

Note: When you Park a call, all phones will show the call "Parked" on that line and allow anyone to answer the call.

# **ACCESS VOICEMAIL**

- Press the **Message** button
- Follow prompts to enter 4 digit pin provided by System Admin
- Follow menu prompts to create new PIN/ Password, record name, personal greeting...

Once setup is complete, simply press the Message button and follow prompts to access Voicemail again.

Examples provide typical steps for usage of the standard configuration setup. Contact customer service for assistance with customized configurations.

# Yealink T79P Phone Interface

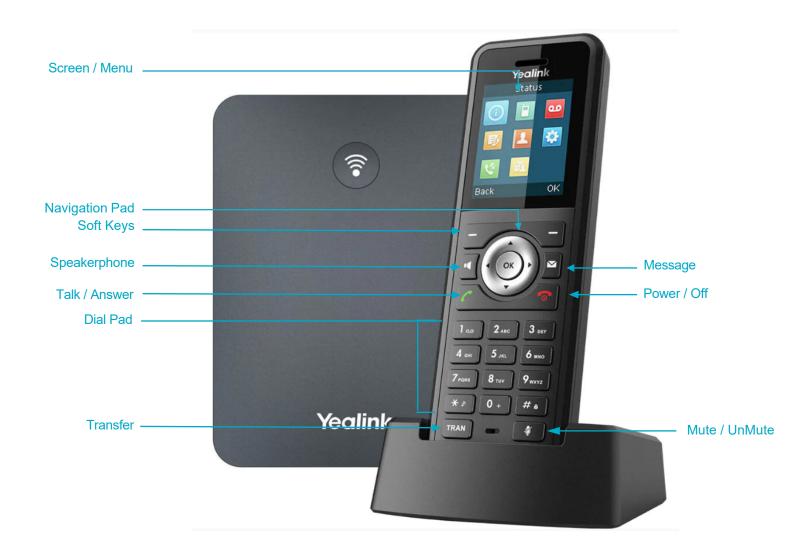

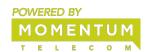